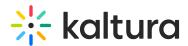

## Kaltura Webcasting - Optional – Set the Comments Configuration

Last Modified on 07/13/2020 8:29 pm IDT

Use the Options tab to determine the behavior of comments in the Webcast event Page. You may allow comments, if you want people to comment on the Event page or disable this feature if you do not want to allow people to comment.

## **Disabling and Closing Comments**

For each of your events, you can:

- Disable the comment feature.
- Prevent additional comments.

## To disable comments for your Webcasting event

- 1. On the Edit Event page, click **Edit** for the media you want to edit.
- Select the **Options** tab and select the **Disable comments for this media** checkbox.

The Comments tab is not displayed on the event page.

Comments that were entered before you disable the comment feature are re-displayed if you enable comments.

## To prevent additional comments on an event

- 1. On the Edit Event page, click **Edit** next to the video you want to edit.
- Select the **Options** tab and select the **Close discussion** checkbox.
  On the Comments tab of the media page, **Comments closed** is displayed and the Add a Comment field is not displayed.

Comments are not the same as the Q&A and should not be used for discussion during Live Broadcasts. The Q&A feature is used during Live Broadcasts and is managed and moderated through the Producer Application - see Managing a Live Broadcast.